# LaCie Mobile Disk USB 2.0

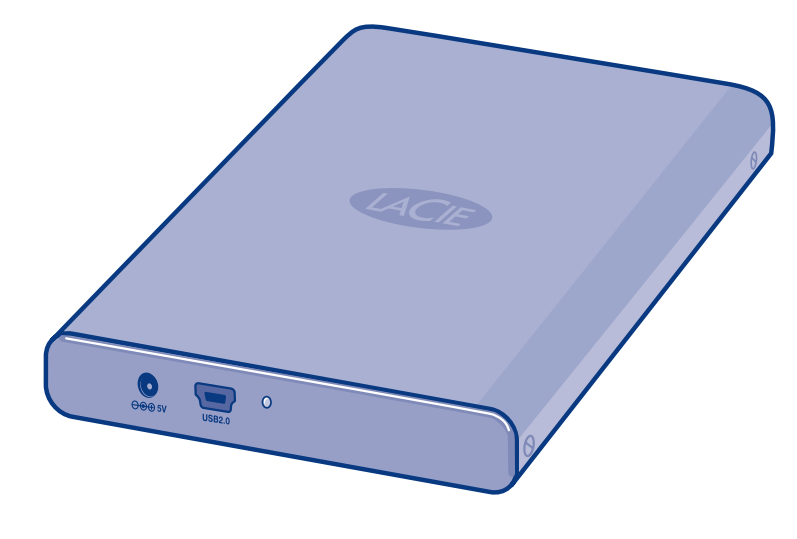

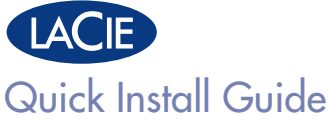

## **Package Contents**

LaCie Hard Drive (with pre-loaded documentation and utilities software)

Hi-Speed USB 2.0 cable

USB power sharing cable

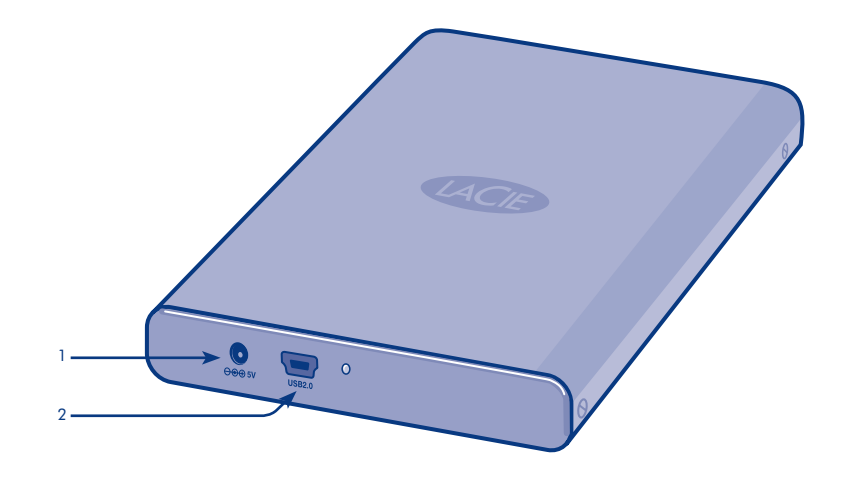

1. POWER SUPPLY CONNECTION 2. USB 2.0 PORT

Protect your investment – register for free technical support at www.lacie.com/register

## **Plug-and-Play Setup for Windows and Mac OS X**

- 1. Connect the USB cable to the drive.
- 2. Connect the USB cable to your computer.

*Optional: Some computers limit USB bus power. If your drive does not power on after connecting the USB cable, you may need to connect the USB power sharing cable to power your drive. Then reconnect the USB cable to the drive and to the computer.*

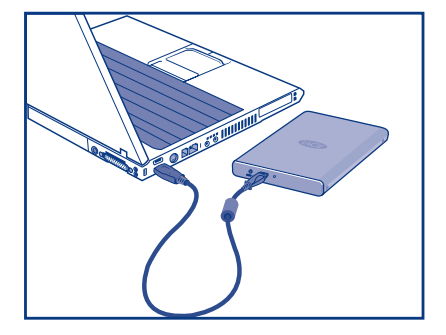

3. Refer to the pre-loaded User Manual for more detailed information and to install the included software.

*For the latest documentation and software updates, please visit www.lacie.com and click on "Support and Downloads."*

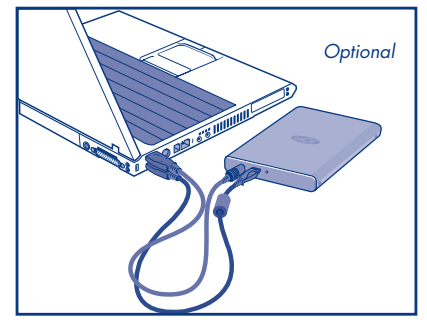

*NOTE: The LaCie Hard Drive is pre-formatted as a FAT32 volume. Mac Users: Mac OS X 10.3 or later required to mount FAT32 volumes over 127GB.*

*For optimum performance: Mac users: Reformat in HFS+. Windows users: Reformat in NTFS. See User Manual for more details.*

## **Disconnection**

**Windows** 

- 1. Double-click the Safely Remove Hardware icon in the system tray (bottom right corner of the screen).
- 2. Select USB Mass Storage Device from the list and click Stop. Click OK to confirm the selection of the LaCie drive to be disconnected.
- 3. You can safely disconnect the USB cable.

### Mac

- 1. Drag the hard drive icon to the trash.
- 2. When the icon disappears from the desktop, you can safely disconnect the USB cable.

## **Warranty Information**

LaCie warrants your product against any defect in material and workmanship, under normal use, for the designated warranty period. The warranty becomes effective from the date of shipment. In the event this product is found to be defective within the warranty period, LaCie will, at its discretion, repair or replace the defective product.

This warranty is void if:

- The product was operated/stored in abnormal use or maintenance conditions;
- The product is repaired, modified or altered, unless LaCie expressly authorizes such repair, modification or alteration in writing;
- The product was subjected to abuse, neglect, electrical fault, improper packaging, accident or acts of nature;
- The product was installed improperly;
- The serial number of the product is defaced or missing;
- The broken part is a replacement part such as a pickup tray, etc.
- The tamper seal on the casing is broken.

## FR **LaCie Mobile Disk** USB 2.0

### Guide d'installation rapide

### Installation Plug & Play pour Windows et Mac OS X

- 1. Branchez le câble USB au disque dur.
- 2. Branchez l'autre extrémité du câble USB à votre ordinateur.
- 3. Pour obtenir des informations plus détaillées et installer les logiciels fournis, reportez-vous au manuel d'utilisation disponible dans votre disque.

Les dernières mises à jour de la documentation et des logiciels sont disponibles à l'adresse www.lacie.com, dans la rubrique *« Support & téléchargements ».*

*En option : certains ordinateurs limitent la puissance du bus USB. Si le disque ne se met pas sous tension une fois le câble USB branché, vous devrez peut-être connecter le cordon d'alimentation USB. Rebranchez ensuite le câble USB sur le disque et sur l'ordinateur.*

*REMARQUE : le disque LaCie est pré-formaté en tant que volume FAT32. Utilisateurs Mac : système d'exploitation Mac OS X 10.3 ou ultérieur requis pour l'installation de volumes FAT32 supérieurs à 127 Go.*

#### *Pour des performances optimales :*

*Utilisateurs Mac : reformatez en HFS+. Utilisateurs Windows : reformatez en NTFS. Pour plus d'informations, reportez-vous au manuel d'utilisation.*

#### Déconnexion

**Windows** 

- 1. Cliquez deux fois sur l'icône Retirer le périphérique en toute sécurité dans la barre d'état système (dans le coin inférieur droit de l'écran).
- 2. Sélectionnez Périphérique de stockage de masse USB dans la liste, puis cliquez sur Arrêter. Cliquez sur OK pour confirmer la sélection du disque LaCie à déconnecter.
- 3. Le câble USB peut alors être débranché en toute sécurité.

Mac

- 1. Faites glisser l'icône de disque dur jusqu'à la corbeille.
- 2. Lorsque l'icône disparaît du Bureau, le câble USB peut être débranché en toute sécurité.

### Informations sur la garantie

LaCie garantit votre produit contre tout défaut de pièces et de main-d'œuvre, dans des conditions normales d'utilisation, pendant la durée indiquée sur votre certificat de garantie. La garantie prend effet à la date d'envoi du produit. Si ce produit s'avère présenter des défauts pendant la période de garantie, LaCie choisira, à son gré, de le réparer ou de le remplacer.

Cette garantie s'annule si :

- le produit a été stocké ou utilisé dans des conditions d'utilisation ou d'entretien anormales ;
- le produit a été réparé, modifié ou altéré, sauf si cette réparation, modification ou altération a été expressément autorisée par écrit par LaCie ;
- il a été fait un usage abusif du produit ou le produit a été endommagé à la suite d'une négligence, d'un problème électrique, d'un emballage inadéquat, d'un accident ou d'une catastrophe naturelle ;
- le produit a été installé de manière incorrecte ;
- le numéro de série du produit est effacé ou absent ;
- la pièce cassée est une pièce de rechange, par exemple un tiroir de chargement, etc. ;
- le système de fermeture inviolable du boîtier est cassé.

## **IT LaCie Mobile Disk USB 2.0**

### Guida d'installazione rapida

### Installazione plug & play in Windows e Mac OS X

- 1. Collegare il cavo USB all'unità.
- 2. Collegare il cavo USB al computer.
- 3. Per informazioni più dettagliate e istruzioni su come installare il software fornito con l'unità, consultare la Guida per l'utente inclusa.

*Per scaricare le copie aggiornate della documentazione e del software, visitare il sito Web www.lacie.com e selezionare "Support and Downloads" (Supporto tecnico e download).*

*Operazione facoltativa: alcuni computer limitano l'alimentazione fornita dal bus USB. Se l'unità non si accende dopo il collegamento del cavo USB, può essere necessario collegare il cavo USB per la condivisione dell'alimentazione per alimentare l'unità, quindi ricollegare il cavo USB all'unità e al computer.*

*NOTA: l'unità LaCie Hard Drive è pre-formattata come volume FAT32. Utenti Mac: per installare volumi FAT32 di dimensioni superiori a 127 GB, è necessario disporre di Mac OS X 10.3 o versioni successive.*

#### *Ottimizzazione delle prestazioni*

*Utenti Mac: riformattare l'unità come volume HFS+. Utenti Windows: riformattare l'unità come volume NTFS. Per ulteriori informazioni, vedere la Guida per l'utente.*

### **Scollegamento**

**Windows** 

- 1. Fare doppio clic sull'icona Rimozione sicura dell'hardware sulla barra delle applicazioni (nell'angolo in basso a destra dello schermo).
- 2. Selezionare Periferica di archiviazione di massa dall'elenco, quindi fare clic su Termina. Fare clic su OK per confermare la selezione dell'unità LaCie da scollegare.
- 3. A questo punto è possibile scollegare in modo sicuro il cavo USB. Mac
- 1. Trascinare l'icona dell'unità nel Cestino.
- 2. Il cavo USB può essere scollegato appena l'icona non è più visibile sul desktop.

### Garanzia

LaCie garantisce che l'unità è esente da difetti di materiali e lavorazione, in condizioni di utilizzo normali, per il periodo indicato di validità della garanzia. La garanzia ha inizio dalla data di spedizione. Qualora vengano notati difetti durante il periodo di garanzia, LaCie provvederà, a sua discrezione, a riparare o sostituire il prodotto difettoso. La garanzia non sarà valida qualora:

- Il prodotto venga impiegato o conservato in condizioni anomale o sottoposto a interventi di manutenzione impropri.
- Il prodotto venga riparato, modificato o alterato senza l'esplicita autorizzazione scritta di LaCie.
- Il prodotto sia stato oggetto di utilizzo o conservazione impropri, guasti elettrici, confezionamento inadeguato, incidenti o calamità naturali.
- Il prodotto non sia stato installato correttamente.
- L'etichetta con il numero di serie del prodotto venga danneggiata o rimossa.
- Il componente difettoso sia un pezzo di ricambio, per esempio un cassetto e così via.
- Il sigillo di garanzia sul casing sia rotto.

## DE **LaCie Mobile Disk** USB 2.0

### Installationsanleitung

### Plug & Play-Einstellung für Windows und Mac OS X

- 1. Schließen Sie das USB-Kabel an das Laufwerk an.
- 2. Schließen Sie das USB-Kabel an Ihren Computer an.
- 3. Weitere Informationen, etwa zur Installation der beigefügten Software, entnehmen Sie bitte dem vorinstallierten Benutzerhandbuch.

*Die aktuelle Dokumentation sowie Software-Updates finden Sie auf der Website www.lacie.com im Bereich "Support & Downloads".* 

*Optional: Einige Computer begrenzen die USB-Busversorgung. Wenn Ihr Laufwerk sich nach dem Anschluss des USB-Kabels nicht einschaltet, müssen Sie das USB-Stromversorgungskabel anschließen, um das Laufwerk mit Strom zu versorgen. Schließen Sie dann erneut das USB-Kabel an das Laufwerk und den Computer an.*

*HINWEIS: Das LaCie-Festplattenlaufwerk ist als FAT32-Datenträger vorformatiert. MAC-Benutzer: Mac OS X 10.3 oder neuer erfordert die Installation eines FAT32-Datenträgers über 127GB.*

#### *Für optimale Leistung:*

*MAC-Benutzer: Umformatierung in HFS+. Windows-Nutzer: Umformatierung in NTFS. Weitere Angaben im Benutzerhandbuch.*

### Verbindungstrennung

**Windows** 

- 1. Doppelklicken Sie auf das Symbol Sicheres Entfernen der Hardware in der Taskleiste (Schaltfläche in der unteren rechten Bildschirmecke).
- 2. Wählen Sie die Option USB-Massenspeichergerät aus der Liste und klicken Sie auf Anhalten. Klicken Sie OK, um die Wahl des LaCie-Laufwerks, das abgedockt werden soll, zu bestätigen.
- 3. Sie können das USB-Kabel jetzt sicher entfernen.

Mac

- 1. Ziehen Sie das Festplattenlaufwerk-Symbol in die Ablage.
- 2. Wenn das Symbol von der Bildschirmoberfläche verschwindet, können Sie das USB-Kabel sicher entfernen.

### Informationen zur Haftung

LaCie garantiert, dass Ihr Produkt bei normalen Betriebsbedingungen während der angegebenen Garantiezeit frei von Material- oder Verarbeitungsmängeln ist. Die Garantie wird mit dem Versanddatum wirksam. Für den Fall, dass während der Garantiezeit Schäden an diesem Produkt auftreten, repariert oder ersetzt LaCie dieses nach eigenem Ermessen.

Der Garantieanspruch verfällt, wenn:

- das Produkt nicht ordnungsgemäß gelagert oder betrieben wurde;
- Das Gerät wurde repariert, modifiziert oder geändert, es sei denn, diese Reparaturen, Modifikationen oder Änderungen wurden ausdrücklich in schriftlicher Form von LaCie genehmigt;
- das Produkt durch unsachgemäße Behandlung, Fahrlässigkeit, elektrische Fehlfunktion, ungeeignete Verpackung, Unfall oder höhere Gewalt zu Schaden gekommen ist;
- das Produkt nicht ordnungsgemäß installiert wurde;
- die Seriennummer des Produkts entfernt wurde oder nicht vorhanden ist;
- Beim defekten Teil handelt es sich um ein Ersatzteil, wie etwa eine Schublade etc.
- Das Sicherheitssiegel am Gehäuse ist beschädigt.

## **ES LaCie Mobile Disk USB 2.0**

### Guía de instalación rápida

### Instalación *plug and play* para Windows y Mac OS X

- 1. Conecte el cable USB a la unidad.
- 2. Conecte el cable USB al ordenador.
- 3. Consulte el Manual de Usuario precargado para obtener más información e instalar el software incluido.

*Para obtener la documentación y las actualizaciones de software más recientes, visite www.lacie.com y haga clic en "Support and Downloads" (Soporte y descargas).*

*Opcional: Algunos ordenadores limitan la alimentación del bus USB. Si la unidad no se enciende tras conectar el cable USB, quizá tenga que conectar el cable de alimentación compartida USB para alimentar eléctricamente la unidad. A continuación, vuelva a conectar el cable USB al ordenador y a la unidad.*

*NOTA: La unidad LaCie Hard Drive está formateada previamente como un volumen FAT32. Usuarios de Mac: Se necesita Mac OS X 10.3 o superior para montar volúmenes FAT32 de más de 127 GB.*

*Para conseguir un rendimiento óptimo:*

*Usuarios de Mac: Reformatear en HFS+. Usuarios de Windows: Reformatear en NTFS. Para más información, consulte el Manual de Usuario.* 

### Desconexión

**Windows** 

- 1. Haga doble clic en el icono Quitar hardware con seguridad situado en la bandeja del sistema (esquina inferior derecha de la pantalla).
- 2. Seleccione Dispositivo de almacenamiento masivo USB en la lista y haga clic en Detener. Haga clic en Aceptar para confirmar la selección de la unidad LaCie que va a desconectarse.
- 3. Puede desconectar con seguridad el cable USB.

#### Mac

- 1. Arrastre el icono del sistema de disco duro hasta la Papelera.
- 2. Cuando el icono desaparezca del escritorio, puede desconectar con seguridad el cable USB.

### Información de garantía

LaCie garantiza este producto contra todo defecto de material o fabricación durante el periodo de garantía especificado, siempre que haya sido sometido a un uso normal. La garantía será efectiva a partir de la fecha de envío. En el caso de que el producto resultara defectuoso durante el periodo de garantía, LaCie, a su elección, reparará o sustituirá el producto defectuoso.

La presente garantía quedará invalidada si:

- El producto ha sido utilizado o almacenado en condiciones de uso o mantenimiento no adecuadas.
- El producto ha sido reparado, modificado o alterado, salvo que LaCie autorice expresamente por escrito dicha reparación, modificación o alteración;
- El producto ha sido sometido a abusos, negligencia, fallos eléctricos, embalaje inadecuado, accidentes o desastres naturales;
- El producto ha sido instalado inadecuadamente;
- El número de serie del producto ha sido borrado o falta de la unidad;
- La pieza estropeada es una pieza de recambio, como por ejemplo, la bandeja de disco, etc.
- El sello de garantía de la carcasa está roto.

## NL **LaCie Mobile Disk** USB 2.0

### Beknopte installatiehandleiding

### Plug-and-Play-installatie voor Windows en Mac OS X

- 1. Sluit de USB-kabel aan op de drive.
- 2. Sluit de USB-kabel aan op uw computer.
- 3. Raadpleeg de vooraf geïnstalleerde gebruikershandleiding voor meer informatie en voor het installeren van de meegeleverde software.

*Voor de meest recente documentatie en software-updates kunt u een bezoek brengen aan www.lacie.com en klikken op "Support and Downloads".*

*Optioneel: Sommige computers begrenzen de USB-busvoeding. Indien de drive niet inschakelt na aansluiting op de USB-kabel, moet u wellicht de USB-verdeelkabel aansluiten om uw drive te starten. Sluit daarna de USB-kabel opnieuw aan op de drive en op de computer.*

*OPMERKING: De LaCie-harddrive is voorgeformatteerd als een FAT32-volume. Mac-gebruikers: Mac OS X 10.3 of hoger vereist het gebruik van FAT32-volumes boven 127 GB.*

### *Voor optimale prestaties:*

*Mac-gebruikers: Herformatteren in HFS+. Windows-gebruikers: Herformatteren in NTFS. Raadpleeg de gebruikershandleiding voor meer informatie.*

### Loskoppelen

**Windows** 

- 1. Dubbelklik op het pictogram "Hardware veilig verwijderen" in het systeemvak (rechts onderaan in de hoek van het scherm).
- 2. Selecteer "USB Mass Storage Device" in de lijst en klik op "Stop". Klik op OK om de selectie te bevestigen zodat de LaCie-drive ontkoppeld wordt.
- 3. U kunt nu veilig de USB-kabel ontkoppelen.

### Mac

- 1. Sleep het pictogram van de harddrive naar de prullenbak.
- 2. Als het pictogram van het bureaublad verdwijnt, kunt u veilig de USB-kabel ontkoppelen.

### **Garantiegegevens**

LaCie garandeert dat uw product vrij is van materiaal- en productiefouten, bij normaal gebruik, gedurende de aangegeven garantieperiode. De garantie gaat in op de datum van verzending. Indien mocht blijken dat dit product defect is binnen de garantieperiode, zal LaCie, naar eigen keuze, het defecte product repareren of vervangen. Deze garantie wordt ongeldig indien:

- het product is gebruikt/opgeslagen onder abnormale gebruiks- of onderhoudsomstandigheden;
- het product is gerepareerd, gemodificeerd of aangepast, tenzij een dergelijke reparatie, modificatie of aanpassing uitdrukkelijk schriftelijk is goedgekeurd door LaCie;
- het product is blootgesteld aan misbruik, verwaarlozing, elektrische defecten, onjuiste verpakking, ongevallen of natuurelementen;
- het product op onjuiste wijze is geïnstalleerd;
- het serienummer van het product onleesbaar is of ontbreekt;
- het defecte onderdeel een vervangingsonderdeel is, zoals een ophaallade, enz.;
- de verzegeling van de behuizing is verbroken.

## **PT LaCie Mobile Disk USB 2.0**

### Guia de Instalação Rápida

### Instalação "Plug-and-Play" para o Windows e Mac OS X

- 1. Ligue o cabo USB à unidade.
- 2. Ligue o cabo USB ao computador.
- 3. Consulte o Manual do Utilizador pré-instalado para obter informações mais pormenorizadas e instalar o software fornecido.

*Para obter as actualizações mais recentes à documentação e software, visite www.lacie.com e faça clique em "Support and Downloads".*

*Opcional: Alguns computadores limitam a alimentação de bus USB. Se a alimentação da unidade não for ligada após a ligação do cabo USB, poderá ter de ligar o cabo USB de partilha de corrente, para alimentar a sua unidade. Volte a ligar o cabo USB à unidade e ao computador.*

*NOTA: A unidade de disco rígido LaCie encontra-se pré-formatada como um volume FAT32. Utilizadores de Mac: É necessário o Mac OS X 10.3 ou posterior para instalar volumes FAT32 acima dos 127 GB.*

#### *Para um desempenho ideal:*

*Utilizadores de Mac: Deverão reformatar em HFS+. Utilizadores do Windows: Deverão reformatar em NTFS. Para mais informações, consulte o Manual do Utilizador.*

### **Desligar**

**Windows** 

- 1. Faça duplo clique no ícone Remover o hardware com segurança, no tabuleiro de sistema (canto inferior direito do ecrã).
- 2. Na lista, seleccione Dispositivo de armazenamento de massa USB e, em seguida, faça clique em Parar. Faça clique em OK para confirmar a selecção da unidade LaCie que será desligada.
- 3. Pode desligar com segurança o cabo USB.

Mac

- 1. Arraste o ícone da unidade de disco rígido para o lixo.
- 2. Quando o ícone desaparecer da área de trabalho, pode desligar com segurança o cabo USB.

### Informações sobre garantia

A garantia LaCie cobre defeitos de material e fabrico do produto, em condições de uso normais, dentro do período da garantia. A garantia entra em vigor a partir da data de expedição. Caso se detectem defeitos neste produto dentro do período da garantia, a LaCie assumirá, conforme entender, as responsabilidades de reparação ou substituição do produto defeituoso.

Esta garantia é anulada nos seguintes casos:

- Se o produto tiver sido utilizado/guardado de forma anormal ou em más condições;
- Se o produto tiver sido reparado, modificado ou alterado, salvo autorização expressa em contrário por parte da LaCie, por escrito, da referida reparação, modificação ou alteração;
- Se produto tiver sido objecto de utilização abusiva, negligente, falha de energia, acondicionamento incorrecto, acidente ou fenómeno da natureza;
- Se o produto tiver sido instalado de forma incorrecta;
- Se o número de série do produto estiver deteriorado ou em falta;
- Se o componente avariado for uma peça de substituição, como um tabuleiro, etc.
- Se o selo da embalagem estiver violado.

## SV **LaCie Mobile Disk** USB 2.0

### Snabbinstallationsguide

### Plug-and-Play-installation för Windows och Mac OS X:

- 1. Anslut USB-kabeln till enheten.
- 2. Anslut USB-kabeln till datorn.
- 3. Mer information om hur du installerar den medföljande programvaran finns i den inladdade användarhandboken.

*Gå in på www.lacie.com och klicka på "Support and Downloads" (support och nedladdningar) om du vill ha den senaste dokumentationen och uppdaterade programvaror.*

*Valfritt: Vissa datorer begränsar USB-bussens strömförsörjningsförmåga. Om din enhet inte slås på när du har anslutit USB-kabeln måste du kanske ansluta en USB-strömdelningskabel för att kunna driva enheten. Återanslut sedan USB-kabeln till enheten och datorn.*

*OBSERVERA: LaCie-hårddisken är förformaterad som en FAT32-volym. Macintosh-användare: Mac OS X 10.3 eller senare krävs för installera FAT32-volymer på över 127 GB.*

#### *För optimal prestanda:*

*Macintosh-användare: Formatera om i HFS+. Windows-användare: Formatera om i NTFS. Mer information finns i användarhandboken.*

### Frånkoppling

Windows<sup>3</sup>

- 1. Dubbelklicka på ikonen för "Säker borttagning av maskinvara" i systemfältet (skärmens nedre högra hörn).
- 2. Välj USB-masslagringsenhet i listan och klicka på Stopp. Klicka på OK för att bekräfta att LaCie-enheten ska kopplas från.
- 3. Du kan lugnt koppla från USB-kabeln.

#### Macintosh

- 1. Dra ikonen för hårddisken till papperskorgen.
- 2. När ikonen försvunnit från skrivbordet kan du lugnt koppla från USB-kabeln.

### Garanti

LaCies garanti gäller eventuella skador på produkten rörande material och utförande, som uppkommit under garantiperioden vid normalt bruk. Garantin börjar gälla på leveransdagen. Om denna produkt befinns vara defekt under garantiperioden kommer LaCie att reparera eller ersätta den defekta produkten efter eget godtycke. Garantin ogiltigförklaras om:

- Produkten har använts eller förvarats på felaktigt sätt.
- Produkten har reparerats, modifierats eller ändrats, utan LaCies uttryckliga skriftliga godkännande.
- Produkten har utsatts för skadligt bruk, försummelse, elektriskt fel, olämplig förpackning, olycka eller naturkatastrof.
- Produkten installerades på felaktigt sätt.
- Produktens serienummer är oläsligt eller saknas.
- En reservdel, t.ex. ett uppsamlingstråg, är trasigt.
- Höljets vandalsäkra försegling är bruten.

## **DA LaCie Mobile Disk USB 2.0**

### Lynvejledning til installation

### Plug-and-play-installation til Windows og Mac OS X

- 1. Slut USB-kablet til disken.
- 2. Slut USB-kablet til computeren.
- 3. Se i den forudindlæste brugervejledning for at få flere oplysninger og for at installere den medfølgende software.

*Du kan få den nyeste dokumentation og de seneste softwareopdateringer ved at gå ind på www.lacie.com og klikke på "Support & Downloads" (Support og downloads).*

*Valgfrit: Visse computere begrænser strømforsyningen fra USB-bussen. Hvis disken ikke tændes efter tilslutning af USB-kablet, bliver du muligvis nødt til at tilslutte USB-strømdelingskablet for at tilføre disken strøm. Slut derefter USB-kablet til disken og computeren igen.*

*BEMÆRK: LaCie-harddisken er forudformateret som FAT32-enhed. Mac-brugere: Der kræves Mac OS X 10.3 eller nyere for at vise større FAT32-enheder end 127 GB.*

#### *Optimal ydeevne opnås som følger:*

*Mac-brugere: Omformater i HFS+. Windows-brugere: Omformater i NTFS. Se brugervejledningen for at få flere oplysninger.*

### Frakobling

Windows

- 1. Dobbeltklik på ikonet Sikker fjernelse af hardware på proceslinjen (nederste højre hjørne af skærmen).
- 2. Vælg USB-lagerenhed på listen, og klik på Stop. Klik på OK for at bekræfte valget af den LaCie-disk, der skal frakobles.
- 3. Det er nu sikkert at tage USB-kablet ud.

#### Mac

- 1. Træk harddisksymbolet til papirkurven.
- 2. Når symbolet forsvinder fra skrivebordet, er det sikkert at tage USB-kablet ud.

### **Garantioplysninger**

LaCie garanterer, at produktet er frit for fejl i materiale og udførelse under normal brug i den angivne garantiperiode. Garantien træder i kraft på forsendelsesdatoen. Hvis dette produkt skulle vise sig at være fejlbehæftet inden for garantiperioden, vil LaCie efter eget skøn enten reparere eller udskifte det fejlbehæftede produkt. Garantien bortfalder, hvis:

- Produktet er blevet anvendt/opbevaret på unormal vis eller under unormale vedligeholdelsesforhold;
- Produktet er blevet repareret, modificeret eller ændret, medmindre LaCie har givet sin udtrykkelige skriftlige tilladelse til en sådan reparation, modifikation eller ændring;
- Produktet er blevet udsat for misbrug, forsømmelse, elektrisk fejl, forkert emballering, uheld eller force majeure;
- Produktet er blevet installeret forkert;
- Serienummeret på produktet er gjort ulæseligt eller mangler;
- Den fejlbehæftede del er en reservedel som f.eks. en opsamlingsbakke e.l.
- Plomberingen på kabinettet er brudt.

## **FI LaCie Mobile Disk USB 2.0**

### Pikaopas

### Kytke ja käytä -asennus Windows- ja Mac OS X -käyttöjärjestelmille

- 1. Kytke USB-kaapeli asemaan.
- 2. Kytke USB-kaapeli tietokoneeseen.
- 3. Katso esiladatusta käyttöoppaasta yksityiskohtaiset tiedot asentaaksesi mukana tulevan ohjelmiston.

*Uusimmat ohjeet ja ohjelmistopäivitykset ovat osoitteessa www.lacie.com kohdassa "Support and Downloads" (Tuki ja tiedostot).*

*Valinnaista: Jotkin tietokoneet rajoittavat USB-väylän tehoa. Jos asemasi ei käynnisty USB-kaapelin kytkemisen jälkeen, sinun täytyy ehkä kytkeä USB-virranjakokaapeli, jotta asemasi saa virtaa. Kytke sitten USB-kaapeli uudelleen asemaan ja tietokoneeseen.*

*HUOM. LaCie-kiintolevy on esialustettu FAT32-volyymiksi. Mac: Tarvitaan Mac OS X 10.3 tai uudempi versio yli 127 Gt:n FAT32-volyymien käyttämiseksi.*

*Optimaalisen suorituskyvyn saavuttamiseksi:*

*Mac: Alusta uudelleen HFS+:na. Windows-käyttäjät: Alusta uudelleen NTFS:nä. Katso lisätietoa käyttöoppaasta.*

#### Irrotus

**Windows** 

- 1. Kaksoisnapsauta " Poista laitteisto turvallisesti" -kuvaketta järjestelmäluettelossa (näytön oikea alanurkka).
- 2. Valitse USB-massatallennuslaite luettelosta ja napsauta Pysäytä. Napsauta OK vahvistaaksesi LaCie-aseman valinnanirrotettavaksi.
- 3. Voit turvallisesti irrottaa USB-kaapelin.

#### Mac

- 1. Vedä kiintolevykuvake roskakoriin.
- 2. Kun kuvake häviää työpöydältä, voit turvallisesti irrottaa USB-kaapelin.

### Takuutiedot

LaCie takaa tuotteen materiaali- ja valmistusvikojen varalta normaalissa käytössä määritetyn takuun ajan. Takuu on voimassa lähetyspäivästä. Mikäli tämä tuote todetaan vialliseksi takuun voimassaolon aikana, LaCie oman harkintansa mukaan korjaa tai vaihtaa viallisen tuotteen.

Takuu on mitätön, jos:

- tuotetta on käytetty/säilytetty epänormaaleissa käyttö- tai ylläpito-olosuhteissa;
- tuotetta on korjattu, muokattu tai muutettu muutoin kun LaCien nimenomaisella kirjallisella valtuutuksella;
- tuotetta on kohdeltu asiattomasti, laiminlyöty, jos siinä oli sähkövika, jos se on pakattu huolimattomasti, jos on tapahtunutonnettomuus tai jos tuote on altistettu luonnonvoimille;
- tuote on asennettu virheellisesti;
- tuotteen sarjanumero on sotkeentunut tai se puuttuu;
- hajonnut osa on korvattu osa, kuten tarjotin jne.
- koteloinnin peukalointitiiviste on hajonnut.

## **PL LaCie Mobile Disk USB 2.0**

### Skrócona instrukcja instalacji

### Instalacja plug-and-play w systemach Windows i Mac OS X

- 1. Podłącz kabel USB dysku.
- 2. Podłącz kabel USB do komputera.

3. Aby uzyskać więcej informacji i zainstalować dołączone oprogramowanie, zapoznaj się z Podręcznikiem użytkownika.

Aby pobrać najnowsze aktualizacje dokumentacji i oprogramowania, wejdź na stronę www.lacie.com i kliknij odsyłacz "Support and Downloads" (Pomoc techniczna i materiały do pobrania).

Opcjonalnie: Niektóre komputery ograniczają moc dostępną dla magistrali USB. Jeżeli po podłączeniu kabla USB dysk nie będzie zasilany, może zajść potrzeba podłączenia kabla USB typu power sharing. Następnie podłącz kabel USB do dysku i komputera.

UWAGA: Dysk twardy LaCie jest sformatowany w systemie plików FAT32. Użytkownicy komputerów Macintosh: do zamontowania wolumenów z systemem plików FAT32 o rozmiarach ponad 127 GB wymagany jest system Mac OS X 10.3 lub nowszy.

#### W celu zapewnienia optymalnej wydajności:

Użytkownicy komputerów Macintosh: sformatować ponownie jako HFS+. Użytkownicy systemu Windows: sformatować ponownie jako NTFS. Więcej informacji znajduje się w Podręczniku użytkownika.

#### **Rozłaczanie**

System Windows:

- 1. Kliknij dwukrotnie ikonę bezpiecznego usuwania sprzętu na pasku systemowym (w prawym dolnym rogu ekranu).
- 2. Wybierz urządzenie USB pamięci masowej z listy i kliknij przycisk Zatrzymaj. Kliknij przycisk OK, aby potwierdzić wybór dysku LaCie do odłączenia.
- 3. Teraz można bezpiecznie odłączyć kabel USB.

Komputery Macintosh:

- 1. Przenieś ikonę dysku twardego do kosza.
- 2. Gdy ikona zniknie z pulpitu, można bezpiecznie odłączyć kabel USB.

#### Informacje na temat gwarancji

Produkt firmy LaCie jest objęty gwarancją na wszelkie wady materiałowe i wykonania, w warunkach normalnego użytkowania i przez wskazany okres gwarancji. Okres gwarancyjny rozpoczyna się w dniu wysyłki. W przypadku stwierdzenia uszkodzenia tego produktu w okresie gwarancyjnym firma LaCie dokona, według własnego uznania, naprawy lub wymiany wadliwego produktu.

Gwarancja traci ważność, jeżeli:

- Produkt był użytkowany/przechowywany w sposób niewłaściwy;
- Produkt był naprawiany, modyfikowany lub zmieniany, chyba że firma LaCie udzieliła wyraźnego zezwolenia na piśmie na dokonanie takiej naprawy, modyfikacji lub zmiany;
- Produkt był użytkowany w niewłaściwych warunkach, wystąpiła usterka zasilania elektrycznego, produkt był nieprawidłowo zapakowany, uszkodzenie powstało przypadkowo lub w wyniku działania siły wyższej;
- Produkt został nieprawidłowo zainstalowany;
- Numer seryjny produktu jest niewyraźny lub brak go całkowicie;
- Uszkodzona część jest częścią zamienną, taką ak np. kieszeń dysku;
- Została naruszona plomba na obudowie.

## RU **LaCie Mobile Disk** USB 2.0

### Краткое руководство по установке

#### Установка по технологии Plug-and-Play в системах Windows и Mac OS X

- 1. Подключите один конец кабеля USB к приводу.
- 2. Другой конец подключите к компьютеру.
- 3. Дополнительную информацию об установке программного обеспечения, входящего в комплект поставки, см. в предварительно загруженном руководстве пользователя.

Чтобы получить последние сведения и обновления программного обеспечения, посетите веб-сайт www.lacie.com и выберите ссылку («Поддержка и материалы для загрузки»).

Дополнительно: в отдельных моделях компьютеров питание через шину USB ограничено. Если после подключения кабеля USB привод не включается, возможно, потребуется подключение USB-кабеля распределения нагрузки в качестве источника дополнительного электропитания. После этого повторно подключите кабель USB к приводу и компьютеру.

ПРИМЕЧАНИЕ. Привод LaCie Hard Drive предварительно отформатирован в файловой системе FAT32. Для пользователей компьютеров Mac: подключение томов FAT32 размером более 127 Гб возможно только в системе Mac OS X 10.3 или более поздней версии.

Достижение оптимальной производительности

Для пользователей компьютеров Mac: переформатируйте привод в файловой системе HFS+. Для пользователей ОС Windows: переформатируйте привод в файловой системе NTFS. Дополнительную информацию см. в руководстве пользователя.

#### Отключение

#### В системе Windows

- 1. Дважды щелкните по значку «Безопасное извлечение устройства» в системной области панели задач (в правом нижнем углу экрана).
- 2. Выберите пункт «Запоминающее устройство для USB» из списка и нажмите кнопку «Остановить». Для того чтобы подтвердить отключение привода LaCie, нажмите кнопку ОК.
- 3. Теперь можно отключить кабель USB.
- На компьютерах Mac
- 1. Перетащите значок жесткого диска в корзину.
- 2. Когда значок исчезнет с рабочего стола, кабель USB можно отключить.

#### Информация о гарантийном обслуживании

Компания LaCie гарантирует отсутствие любых дефектов в материалах и сборке привода при нормальной эксплуатации в течение срока, указанного в гарантийном талоне. Гарантия считается действительной со дня поставки товара. Если в течение гарантийного срока будут обнаружены дефекты, компания LaCie обязуется отремонтировать или заменить устройство по своему усмотрению.

Гарантия не предоставляется, если:

- не соблюдались условия эксплуатации, хранения или технического обслуживания устройства;
- устройство было отремонтировано, модифицировано или изменено без письменного разрешения компании LaCie;
- были нарушены условия эксплуатации устройства в связи с небрежным обращением, коротким замыканием, ненадлежащей упаковкой или повреждениями в результате стихийных бедствий;
- устройство было установлено неправильно;
- серийный номер устройства стерт или отсутствует;
- поврежденная деталь (например подъемный лоток и т. п.) относится к категории сменных;
- пломба на корпусе устройства повреждена.

## EL **LaCie Mobile Disk** USB 2.0

### Συνοπτικός οδηγός εγκατάστασης Ρύθμιση Plug-and-Play για Windows και Mac OS X

- 1. Συνδέστε το καλώδιο USB στο δίσκο.
- 2. Συνδέστε το καλώδιο USB στον υπολογιστή.
- 3. Ανατρέξτε στο προφορτωμένο Εγχειρίδιο Χρήσης για λεπτομερέστερες πληροφορίες και για την εγκατάσταση του συμπεριλαμβανόμενου λογισμικού.

Για τις τελευταίες ενημερώσεις των εγχειριδίων και του λογισμικού, παρακαλούμε επισκεφθείτε την ιστοσελίδα με διεύθυνση www.lacie.com και κάντε κλικ στο "Support and Downloads".

Προαιρετικά: Ορισμένοι υπολογιστές περιορίζουν την ισχύ του διαύλου USB. Εάν ο δίσκος σας δεν ενεργοποιείται αφού συνδέσατε το καλώδιο USB, μπορεί να χρειάζεται να συνδέσετε το καλώδιο USB κοινόχρηστης τροφοδοσίας για να τροφοδοτήσετε το δίσκο. Στη συνέχεια, επανασυνδέστε το καλώδιο USB στο δίσκο και στον υπολογιστή.

ΣΗΜΕΙΩΣΗ: Ο σκληρός δίσκος LaCie είναι προμορφοποιημένος ως μονάδα FAT32. Χρήστες Mac: Απαιτείται λειτουργικό σύστημα Mac OS X 10.3 ή ανώτερο για την εγκατάσταση μονάδων FAT32 πάνω από 127GB.

#### Για βέλτιστη απόδοση:

Χρήστες Mac: Επαναμορφοποιήστε σε HFS+. Χρήστες Windows: Επαναμορφοποιήστε σε NTFS. Ανατρέξτε στο Εγχειρίδιο Χρήσης για περισσότερες λεπτομέρειες.

#### Αποσύνδεση

#### **Windows**

- 1. Κάντε διπλό κλικ στο εικονίδιο ασφαλούς αφαίρεσης εξοπλισμού στο δίσκο του συστήματος (κάτω δεξιά γωνία της οθόνης).
- 2. Επιλέξτε USB Mass Storage Device (Συσκευή μαζικής αποθήκευσης) από τη λίστα και κάντε κλικ στο Stop. Κάντε κλικ στο OK για να επιβεβαιώσετε την επιλογή του δίσκου LaCie που θα αποσυνδεθεί.
- 3. Μπορείτε με ασφάλεια να αποσυνδέσετε το καλώδιο USB.

#### Mac

- 1. Μεταφέρετε το εικονίδιο σκληρού δίσκου στο εικονίδιο 'απορρίμματα'.
- 2. Όταν το εικονίδιο εξαφανιστεί από την επιφάνεια εργασίας, μπορείτε με ασφάλεια να αποσυνδέσετε το καλώδιο USB.

### Πληροφορίες εγγύησης

Η LaCie παρέχει εγγύηση για το προϊόν κατά οποιουδήποτε ελαττώματος στα υλικά και στην κατασκευή, υπό κανονική χρήση, για την καθοριζόμενη περίοδο εγγύησης. Η εγγύηση τίθεται σε ισχύ από την ημερομηνία αποστολής. Σε περίπτωση που αυτό το προϊόν βρεθεί ελαττωματικό εντός της περιόδου εγγύησης, η LaCie, κατά την κρίση της, θα επισκευάσει ή αντικαταστήσει το ελαττωματικό προϊόν.

Αυτή η εγγύηση ακυρώνεται εάν:

- Το προϊόν λειτουργεί/αποθηκευθεί σε μη κανονικές συνθήκες χρήσης ή συντήρησης,
- Το προϊόν επισκευαστεί ή τροποποιηθεί, εκτός εάν η LaCie ρητά εγκρίνει τέτοια επισκευή ή τροποποίηση γραπτώς,
- Το προϊόν υποστεί κακή μεταχείριση, αμέλεια, ηλεκτρικό σφάλμα, ακατάλληλη συσκευασία, ατύχημα ή φυσική καταστροφή,
- Το προϊόν εγκατασταθεί ακατάλληλα,
- Ο σειριακός αριθμός του προϊόντος έχει αλλοιωθεί ή απουσιάζει,
- Το κατεστραμμένο εξάρτημα είναι ένα ανταλλακτικό, όπως δίσκος μεταφοράς κ.λπ.
- Η σφράγιση ασφαλείας στο περίβλημμα έχει σπάσει.

### **JP LaCie Mobile Disk USB 2.0**

クイック インストール ガイド

プラグ アンド プレイで、Windows、Mac OS Xにセットアップ

1. USB ケーブルをハード ディスクに接続します。

2. USB ケーブルをコンピュータに接続します。

3. 詳細については、プリロードされたユーザー マニュアルをご覧になり、付属のソフトウェアをインストールしてく ださい。

最新のマニュアルとソフトウェア アップデートについては、当社のウェブサイトwww.lacie.com に接続し、Support and Downloads をクリックしてください。

オプション: 一部のパソコンでは、バス電源に制限があります。 USB ケーブルを接続してもハードディスクの電源が 入らない場合は、USB 電源共有ケーブルを使用して電源を入れることができます。 USB ケーブルを使用しハードディ スクとコンピュータを再度接続します。

注記: LaCie Hard Drive は、FAT32ボリュームにあらかじめフォーマットされています。 Mac をご使用の方: Mac OS X 10.3以降をご使用の場合は、127GBを超えるFAT32 ボリュームをマウントする必要があります。

パフォーマンスの最適化:

Mac をご使用の方: HFS+で再フォーマットする Windows をご使用の方: NTFSで再フォーマットする 詳細について は、ユーザーマニュアルをご覧ください。

#### 接続解除

**Windows** 

- 1. システムトレイの「ハードウェアを安全に取り外す」アイコンをダブルクリックします。(画面右下にあります)
- 2. リストからUSB 大容量ストレージデバイスを選択し、〔停止〕をクリックします。 〔OK〕をクリックし、ハード ディスクの接続解除が選択されていることを確認します。
- 3. これで、USB ケーブルを安全に取り外すことができます。

#### Mac

1. ハード ディスク アイコンをごみ箱にドラッグします。

2. デスクトップからアイコンが消えたら、USB ケーブルを安全に取り外すことができます。

保証について

当社は、指定されている期間内において、正常なご使用のもとで生じたあらゆるの製造上の欠陥に対して、本製品を 保証いたします。 保証は本製品の出荷日から発効します。 保証期間内に本製品に欠陥が見つかった場合、当社の裁 量で、欠陥品を修理または交換するものとします。

次の場合は、保証対象外となります。

- 本製品を、標準外の使用環境で使用した場合、または標準外の保守環境で保管した場合
- 修理、改造、変更について当社の書面による明白な承認がないにもかかわらず、本製品を修理、改造、変更した場合
- 本製品を誤用・放置したり、電気関連の障害、荷造り不良、事故があった場合、または天災が起きた場合
- 本製品の設置が不適切だった場合
- 本製品のシリアル ナンバーを汚損または紛失した場合
- 破損部品が、ピックアップ トレイなど交換用パーツである場合
- 本製品のケース・ボディの不正開封防止シールが破られている場合

### **ZH LaCie Mobile Disk USB 2.0**

《快速安装指南》

用于 Windows 和 Mac OS X 的即插即用安装

1. 将 USB 电缆的一端连到驱动器。

2. 将另一端连到计算机。

3. 有关详细信息, 请参见预加载的《用户手册》, 并安装随附的软件。

有关最新的文档和软件更新, 请访问 www.lacie.com 并单击"支持和下载"。

可选:某些计算机对 USB 总线电源有限制。 如果驱动器连接 USB 电缆后没有开启,则可能需要连接 USB 电源电缆来开 启驱动器。 然后,将 USB 电缆的一端重新连到该驱动器,另一端连到计算机。

注意: LaCie Hard Drive 被预格式化为 FAT32 卷。 Mac 用户: Mac OS X 10.3 或更高版本需要 127GB 以上的  $FAT32$ 卷。

#### 获得最佳性能:

Mac 用户: 重新格式化为 HFS+。 Windows 用户: 重新格式化为 NTFS。 有关详细信息, 请参见《用户手册》

### 断开连接

Windows

1. 双击系统任务栏 (屏幕右下角) 中的"安全删除硬件"图标。

2. 从列表中选择 USB 大存储量设备、并单击"停止"。单击"确定"确认要断开的选定 LaCie 驱动器。 3. 您可以安全地断开 USB 电缆。

Mac

1. 将硬盘驱动器图标拖至回收站。

2. 当该图标在桌面上消失时, 即可安全地断开 USB 电缆的连接。

#### 保修信息

LaCie 担保在正常使用情况下您的产品在指定的保修期限内不会出现任何材质与制造工艺方面的缺陷。 保修期从出货 日期起生效。如果在保修期内发现本产品存在缺陷,LaCie 将根据情况对缺陷产品进行维修或更换。 如果发生以下情况, 将不提供保修:

- 在非正常使用或维护条件下操作/放置产品:
- 未经 LaCie 的明确书面授权而对产品进行了维修、修改或更换;
- 产品被误用、随意外置、发生电路故障、包装不当、发生意外事故或自然灾害;
- 产品安装不当:
- 产品序列号破损或丢失;
- 损坏部件为替换部件, 如拾取托盘等。
- 外壳上的防揭封条破损。

### KO **LaCie Mobile Disk** USB 2.0

### **빠른 설치 안내서**

Windows, Mac OS X용 플러그 애 플레이 설치

1. USB 케이블을 드라이브에 연결합니다.

2. USB 케이블을 컴퓨터에 연결합니다.

3. 자세한 정보는 사전 로드 되어 있는 사용설명서를 참조하고 포함된 소프트웨어를 설치합니다.

 $\frac{1}{2}$  조프트웨어 업데이트 정보는 www.lacie.com에서 "기술 지원" 메뉴를 클릭하십시오.

*စ: ၩิ ᇖዧሽ௴ USB ༺ ႖ဴ લၕ ხဴዻხ ྨཀఁఋ. USB ᇛၦ๓ၕ છዽ ፎ ೡၦ๐ਜ਼ ᇣხხ*  $Q_2$ 연, USB 전원 공유 케이블을 연결하여 드라이브를 켜야 할 수 있습니다. 그런 다음, USB 케이블을 드라이브와 *ᇖዧሽ ఋགྷ છጁఁఋ.*

 $\tilde{\tau}$ : LaCie Hard Drive는 FAT32 볼륨으로 사전 포맷되어 있습니다. Mac 사용자: 127GB에 FAT32 볼륨을 설치하려면 Mac  $OS X 10.3$  이상이 필요합니다.

최적 성능을 구현하려면,

 $M$ ac 사용자: HFS+로 다시 포맷합니다. Windows 사용자: NTFS로 다시 포맷합니다. 자세한 정보는 사용설명서를 참조하십시오.

**연결 끊기** 

Windows:

- 1. 시스템 트레이에서 하드웨어 안전하게 제거(Safely Remove Hardware) 아이콘(화면의 오른쪽 아래에 위치)을 더블 *ሜ൙ጁఁఋ*.
- 2. *ඛഛ* USB *ఝဧ ႔ၿ ၿᆳ*(USB Mass Storage Device) *໓ሳዻધ ႜხ*(Stop)*ၕ ሜ൙ጁఁఋ*. *ጸၨ*(OK)*ၕ*  $\frac{1}{2}$ 링하여 LaCie 드라이브의 선택이 연결 해제됨을 확인합니다.
- 3. 이제 USB 케이블을 안전하게 연결 해제할 수 있습니다.

Mac:

- 1. 하드 드라이브 아이콘을 휴지통으로 끌어다 놓습니다.
- $2.$  바탕화면에서 아이콘이 사라지면, USB 케이블을 안전하게 연결 해제할 수 있습니다.

*พჭ ႜพ*

 $I_n$ Cie는 지정된 보증 기가 동안 정상적인 사용 환경에서 물리적인 결할이나 제품 제작상의 문제로 인한 결할이 없음을  $k$ 보증은 제품 출하일로부터 유효합니다. 보증 기간 내에 제품에 결함이 발견될 경우, LaCie는 회사  $M$ 량으로 결함 있는 제품을 수리 또는 교환합니다.

 $L = R^2 + R^2 + R^2$  **b**  $R^2 + R^2 + R^2$ 

- 비정상적인 사용 또는 보관 조건에서 제품을 작동 및 저장할 경우
- LaCie*ਜ਼ ඓື གྷ႕ၒച ႞ዜၡ ༘൘*, *ตઠ*, *੭Ⴎ གၨዻხ ྨྰၗ*, *႞ዜၕ ༘൘*, *ตઠ*, *੭Ⴎዽ ઠဨ*
- 제품의 오용, 방치, 전기적 고장, 부적절한 포장, 사고, 자연현상이 발생한 경우
- 제품이 부적절하게 설치된 경우
- 제품의 일련번호가 훼손되거나 분실된 경우
- 파손된 부품이 픽업 트레이와 같은 교체 부품인 경우
- 케이스의 밀봉재가 파손된 경우

## TR **LaCie Mobile Disk** USB 2.0

### Hızlı Kurulum Kılavuzu

### Windows ve Mac OS X için Tak ve Kullan Kurulum kolaylığı

- 1. USB kablosunu sürücüye bağlayın.
- 2. USB kablosunu bilgisayarınıza bağlayın.

3. Daha ayrıntılı bilgi ve verilen yazılımı yüklemek için önceden yüklenmiş Kullanım Kılavuzu'na başvurun.

En yeni belgeler ve yazılım güncellemeleri için lütfen www.lacie.com adresine gidin ve "Support and Downloads" (Destek ve İndirmeler)'i tıklatın.

İsteğe bağlı: Bazı bilgisayarlar USB çıkış gücünü sınırlandırır. Sürücünüz USB kablosu bağlandıktan sonra açılmıyorsa, sürücünüzü açmak için USB güç paylaşım kablosunu bağlamanız gerekebilir. Sonra USB kablosunu sürücüye ve bilgisayara tekrar bağlayın.

NOT: LaCie Disk sürücüsü bir FAT32 birimi olarak önceden biçimlendirilmiştir. Mac Kullanıcıları: Mac OS X 10.3 ve daha sonraki sürümlerine, 127GB üzerinde FAT32 birimleri bağlamak gerekti.

#### Optimum performans için:

Mac kullanıcıları: HFS+ formatında yeniden biçimlendirin. Windows kullanıcıları: NTFS formatında yeniden biçimlendirin. Daha fazla ayrıntı için Kullanım Kılavuzu'na bakın.

#### Ayırma

#### **Windows**

- 1. Sistem tepsisinde (ekranın sağ alt köşesi) Donanımı Güvenle Kaldır simgesini çift tıklatın.
- 2. Listeden USB Yığın Depolama Aygıtı'nı seçin ve Durdur'u tıklatın. LaCie sürücü seçiminin ayrılmasını onaylamak için Tamam'ı tıklatın.
- 3. Artık USB kablosunu güvenle çıkarabilirsiniz.

#### Mac

- 1. Sabit sürücü simgesini çöp kutusuna sürükleyin.
- 2. Simge masaüstünden kaybolunca USB kablosunu güvenle çıkarabilirsiniz.

### Garanti Bilgileri

LaCie, ürününüzü normal kullanılması koşuluyla, belirtilen garanti süresi boyunca her türlü malzeme ve işçilik hatalarına karşı garanti eder. Garanti sevkıyat tarihinden itibaren geçerlidir. Bu ürünün garanti süresince kusurlu bulunması durumunda, LaCie kusurlu ürünü kendi tasarrufunda olmak üzere onarabilir veya değiştirebilir.

Aşağıdaki durumlarda bu garanti geçerliliğini yitirir:

- Ürün anormal kullanım veya bakım koşullarında çalıştırılmış/saklanmışsa;
- Ürün üzerinde, LaCie tarafından yazılı olarak onarım, modifiye etme veya değiştirme yetkisi verilmeden, bir onarım modifikasyon veya değişiklik uygulandıysa;
- Ürün kötü kullanım, ihmal, elektrik arızası, yanlış paketleme, kaza veya doğa olaylarına maruz kalırsa;
- Ürünün kurulumu doğru yapılmamışsa;
- Ürünün seri numarası silinmişse veya kayıpsa;
- Arızalı parçası bir yedek parçayla değiştirilmişse; örneğin, tepsi, vb.,
- Kasasındaki mühür damgası kırılmışsa.

#### LaCie Mobile Disk USB 2.0 AR<sup>1</sup>

### دليل التثبيت السر بع

### الإعداد بميزة Plug-and-Play (التوصيل والتشغيل) لأنظمة Windows و Mac OS X

- ١]. قم يتوصيل كابل USB يمجر ك الأقر اص
- ٢]. قد يتوصيل كابل USB بحهاز الكمبيوتر الخاص بك.
- ٣. راجع دليل المستخدم الذي سبق تحميله للحصول على المزيد من المعلومات المفصلة ولتثبيت البرنامج المضمن.

وراي زي بروي ، بيهاربال احاث يام م تو قائات ول ارخ كان بالوص م ل ل www.lacie.com قارف رقائالو 'Support and Downloads را حالي زنان او مجودلا

اختيار ي: بعض أجهز ة الكمبيوتر تحد من طاقة ناقل USB. إذا لم يعمل محر ك الأقر اص بعد توصيل كابل USB، فقد تحتاج توصيل كابل مشار كة طاقة USB لتشغيل محر ك الأقر اص. بعد ذلك، أعد توصيل كابل USB بمحر ك الأقر اص وجهاز الكمبيو تر .

ملاحظة: تمت تهيئة محر ك القرص الثابت LaCje مسبقاً كرحدة تخزين بنظام FAT32. مستخدم Mac OS X 10.3: بلز م Mac OS X أو أحدث لتحميل وحدات التخزين بنظام FAT32 التي تزيد سعتها عن ١٢٧ جيجابايت.

#### للحصول على الأداء الأمثل:

مستخدمو Mac: إعادة التهيئة بنظام ملفات +HFS مستخدمو Windows: إعادة التهيئة بنظام ملفات NTFS. راجع دليل المستخدم لمعر فة المزيد المزيد من التفاصيل.

#### الفصاء

#### Windows

- ١. انقر نقرًا مزدوجًا فوق الرمز Safely Remove Hardware (إزالة الأجهزة بأمان) الموجود في علبة النظام (الزاوية السفلية اليمني من الشاشة).
	- ٢ حدد USB Mass Storage Device (جهاز تخزين USB كبير السعة) من القائمة وانقر فوق Stop (إيقاف). انقر فوق OK (موافق) لتأكيد اختيار محرك أقراص LaCie المطلوب فصله . .
		- ۳. بمكنك فصل كابل USB بأمان

#### Mac

١. اسحب ر مز محر ك القرص الثابت إلى سلة المهملات. Y . عند اختفاء الر من سراح المكتب، يمكنك فصل كابل USB بأمان .

معلومات الضمان تضمن LaCie منتجك ضد أي عيوب في المواد أو التصنيع، في ظروف الاستخدام العادي، وذلك طوال فترة الضمان المحددة. يصبح الضمان ساريًا من تاريخ الشحن. في حالة وجود أي عيب في هذا المنتج خلال مدة الضمان، ستقوم LaCie، حسب تقدير ها، بمهمة إصلاح المنتج المعيب أو استبداله. يصبح هذا الضمان لاغياً في الحالات الثالية: • تشغيل المنتج/تخزينه في ظل ظر وف استخدام أو صيانة غير طبيعية. • إصلاح المنتج أو تعديله أو تغيير ه، ما لم ترخص LaCie صراحةٌ بمثل هذا الإصلاح أو التعديل أو التغيير كتابة • تعرض المنتج لسوء الاستخدام أو الإهمال أو الأعطال الكهربائية أو التغليف غير الملائم أو الحوادث أو العوامل الطبيعية. • تثبيت المنتج بشكل غير صحيح؛ • محو الرقم التسلسلي للمنتج أو فقده. • الجزء المعطل هو جزء يمكن استبداله، مثل درج الالتقاط، إلخ • تحطم ختم إثبات عدم العبث الموجود على التغليف الخارجي للمنتج

## Contact Us

LaCie USA 22985 NW Evergreen Pkwy Hillsboro, OR 97124 sales@lacie.com

LaCie France 17, rue Ampère 91349 Massy Cedex sales.fr@lacie.com

#### LaCie Asia (HK)

25/F Winsan Tower 98 Thomson Road Wanchai, Hong-Kong sales.asia@lacie.com

LaCie Asia (Singapore) Centennial Tower, Level 34 3 Temasek Avenue Singapore 039190 sales.asia@lacie.com

LaCie Australia

458 Gardeners Rd. Alexandria, NSW 2015 sales.au@lacie.com

#### LaCie Belgium

Vorstlaan 165/ Bld du Souverain 165 1160 Brussels sales.benelux@lacie.com

Copyright © 2007, LaCie 711632 070702

LaCie Canada 235 Dufferin St. Toronto, Ontario M6K 1Z5 sales.ca@lacie.com

LaCie Germany Am Kesselhaus 5 D-79576 Weil Am Rhein sales.de@lacie.com

LaCie Italy

Centro Direzionale Edificio B4 Via dei Missaglia 97 20142 Milano sales.it@lacie.com

LaCie Japan K.K. Uruma Kowa Bldg. 6F 8-11-37 Akasaka, Minato-ku Tokyo 107-0052 sales.jp@lacie.com

LaCie Netherlands Postbus 134 3480 DC Harmelen sales.benelux@lacie.com

LaCie Nordic (Sweden, Denmark, Norway, Finland) Sveavägen 90, 5tr 113 59 Stockholm, Sweden sales.nordic@lacie.com

LaCie Spain C/ Núñez Morgado, 3, 5<sup>ª</sup> pl. 28036 Madrid sales.es@lacie.com

LaCie Switzerland Davidsbodenstrasse 15 A 4004 Basel sales.ch@lacie.com

LaCie United Kingdom and Ireland

LaCie LTD - Friendly House 52-58 Tabernacle Street London, England EC2A 4NJ UK: sales.uk@lacie.com Ireland: sales.ie@lacie.com

LaCie Worldwide Export

17, rue Ampère 91349 Massy Cedex, France sales.intl@lacie.com support.intl@lacie.com

Visit www.lacie.com for more information on LaCie products.

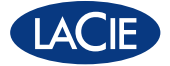

Free Manuals Download Website [http://myh66.com](http://myh66.com/) [http://usermanuals.us](http://usermanuals.us/) [http://www.somanuals.com](http://www.somanuals.com/) [http://www.4manuals.cc](http://www.4manuals.cc/) [http://www.manual-lib.com](http://www.manual-lib.com/) [http://www.404manual.com](http://www.404manual.com/) [http://www.luxmanual.com](http://www.luxmanual.com/) [http://aubethermostatmanual.com](http://aubethermostatmanual.com/) Golf course search by state [http://golfingnear.com](http://www.golfingnear.com/)

Email search by domain

[http://emailbydomain.com](http://emailbydomain.com/) Auto manuals search

[http://auto.somanuals.com](http://auto.somanuals.com/) TV manuals search

[http://tv.somanuals.com](http://tv.somanuals.com/)